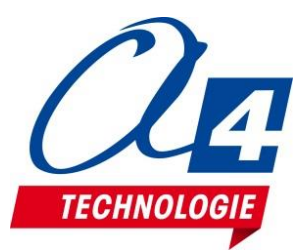

**Borne d'arcade pédagogique Concevoir un jeu avec Scratch**

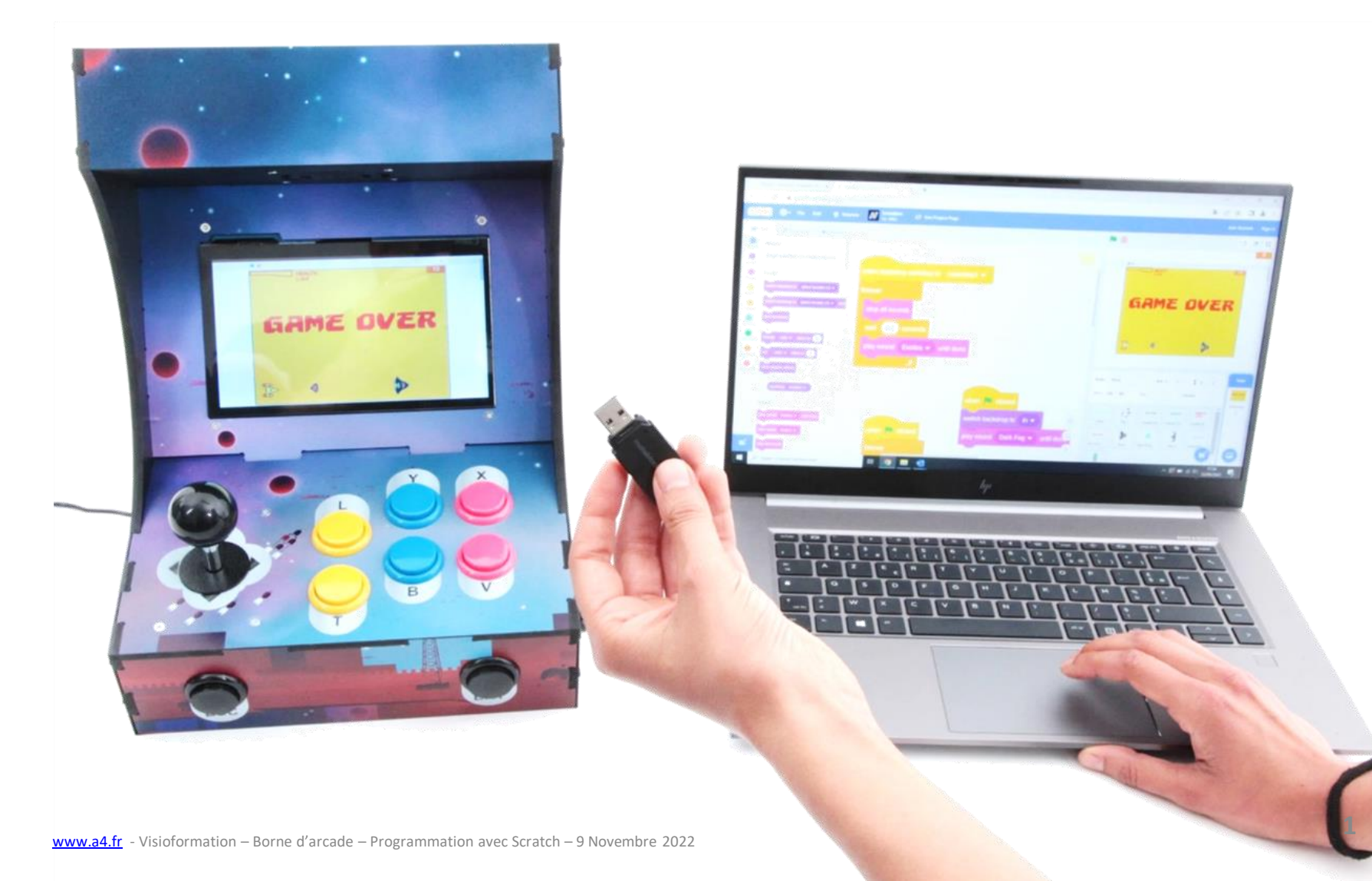

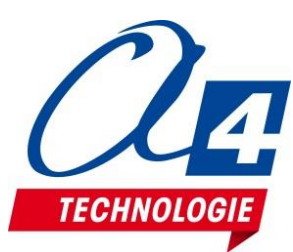

# **Déroulement de la présentation**

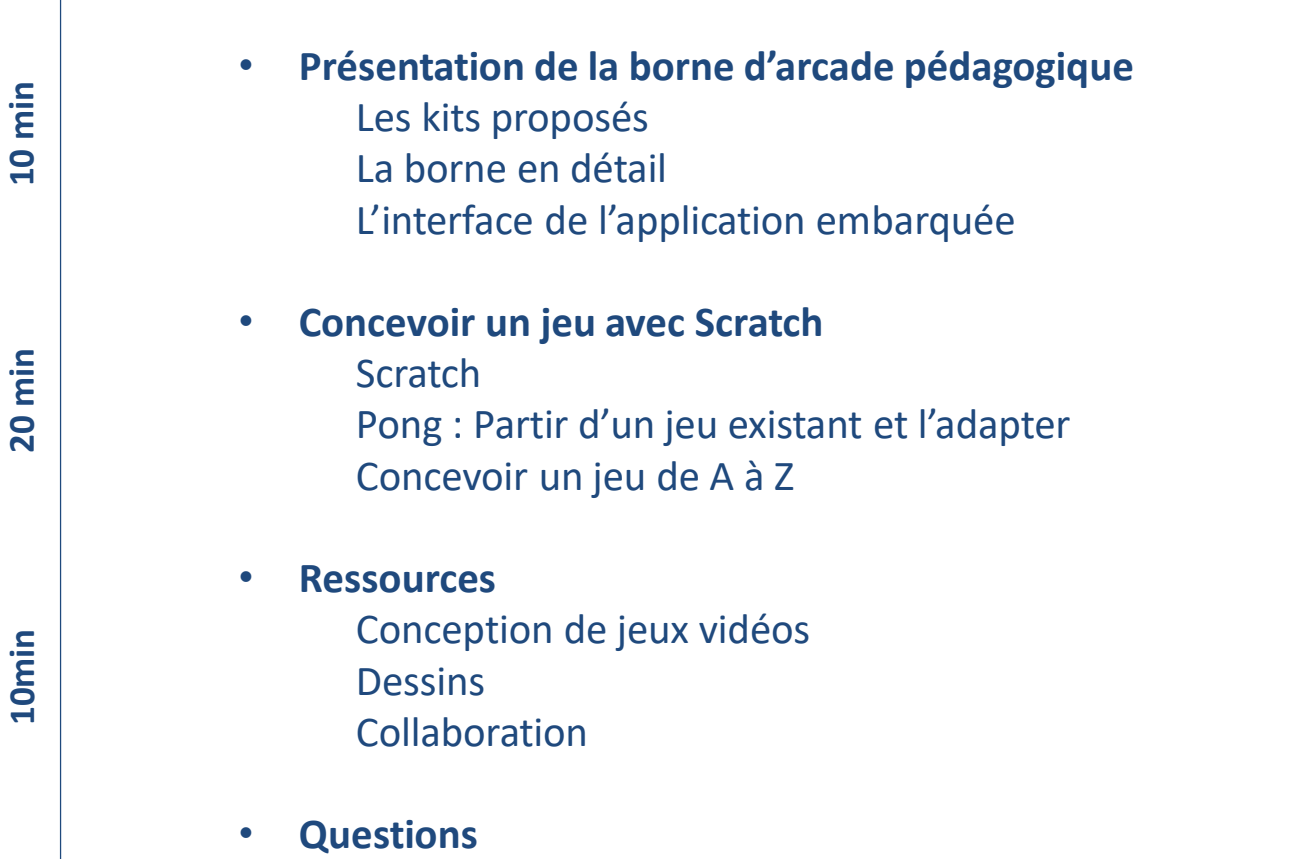

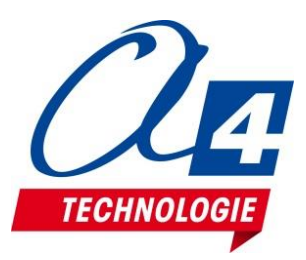

#### **Créer des jeux pour borne d'arcade avec Scratch**

- **Borne d'arcade** spécialement conçue pour lancer facilement des jeux conçus dans Scratch. Peut servir de base pour **réaliser une borne d'arcade personnalisée** en utilisant un écran de grande taille
- **Sujet motivant** qui donne l'occasion aux élèves consommateurs de jeux de s'intéresser à leur fonctionnement et de développer un regard critique
- **Nombreux exemples de jeux** disponibles pour découvrir leurs mécanismes, les revisiter, concevoir des jeux originaux

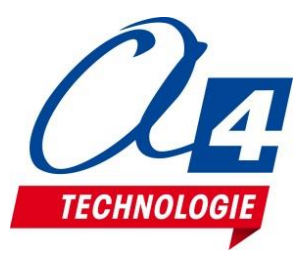

### **Borne d'arcade pédagogique Prête à l'emploi**

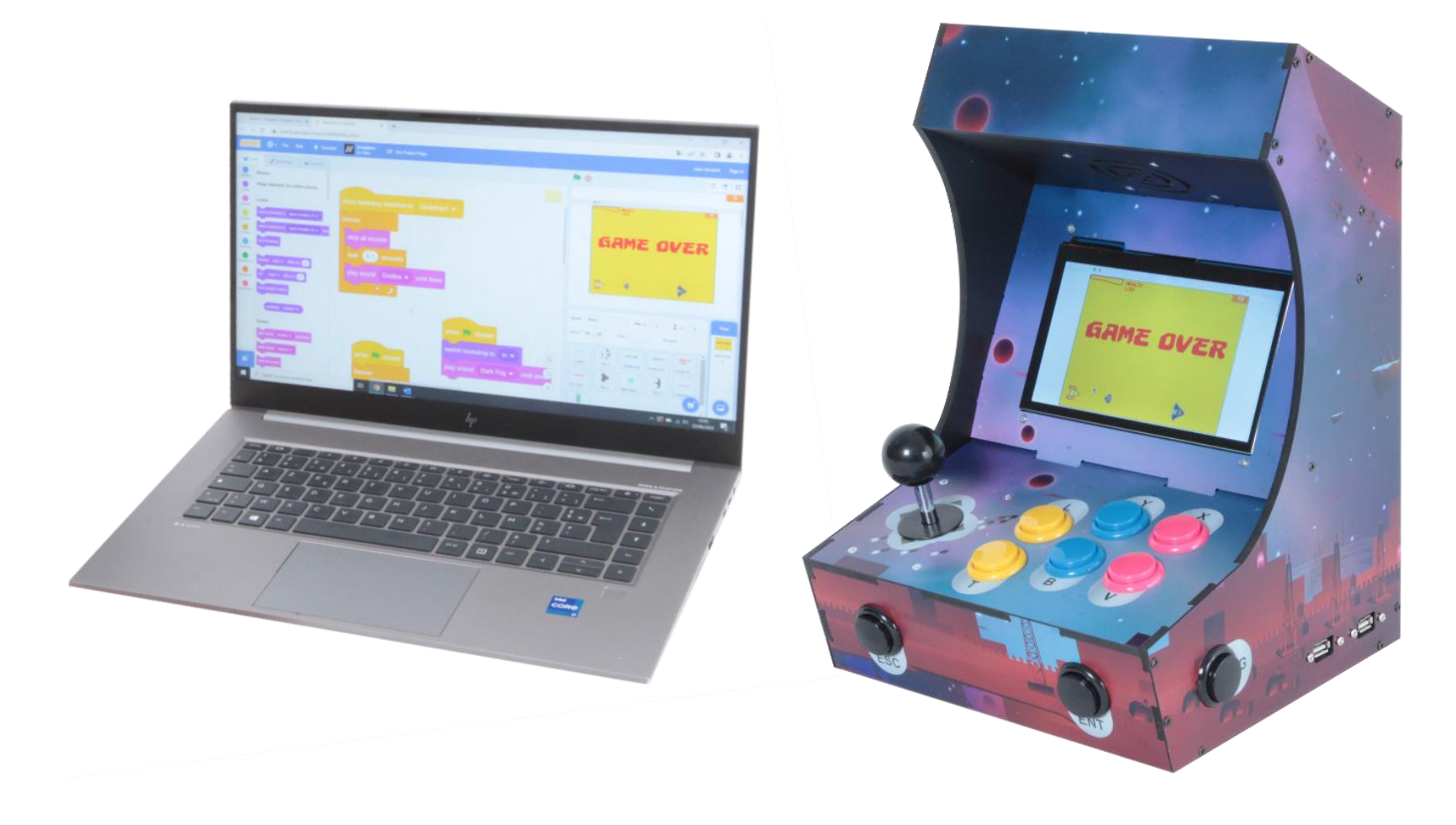

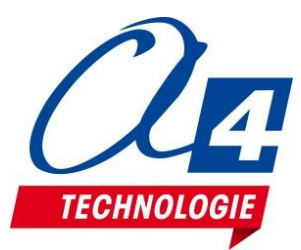

**Borne d'arcade pédagogique Kit à monter et à personnaliser**

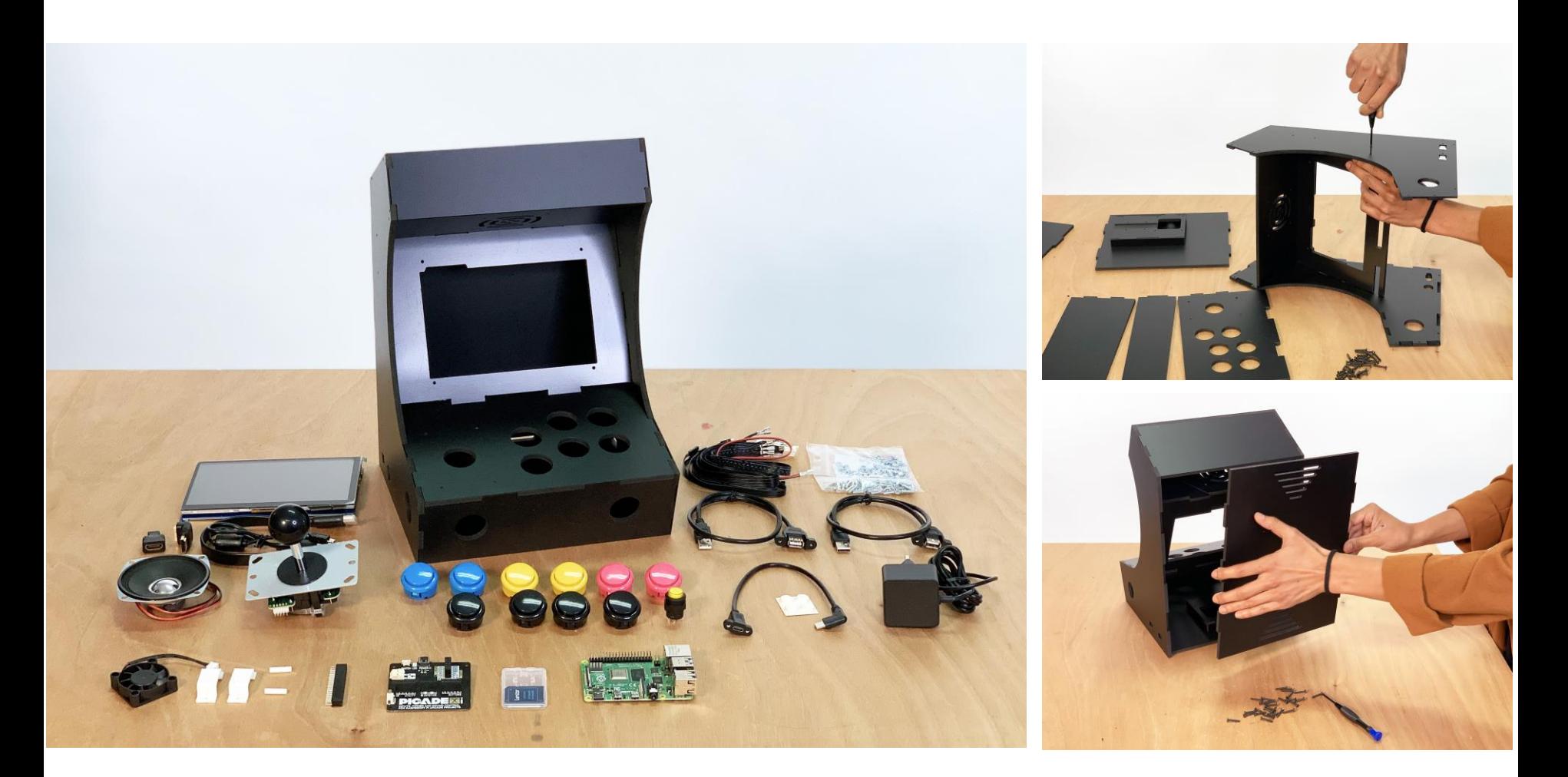

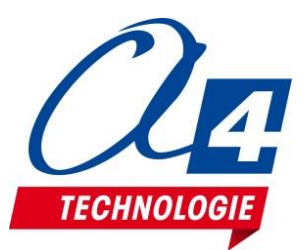

**Borne d'arcade pédagogique Kit pour concevoir sa borne**

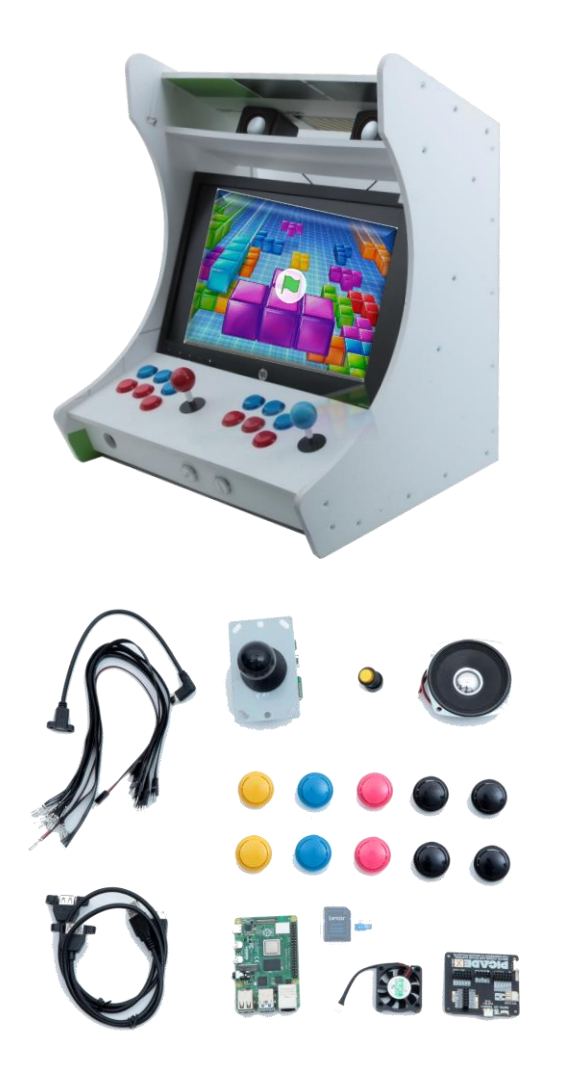

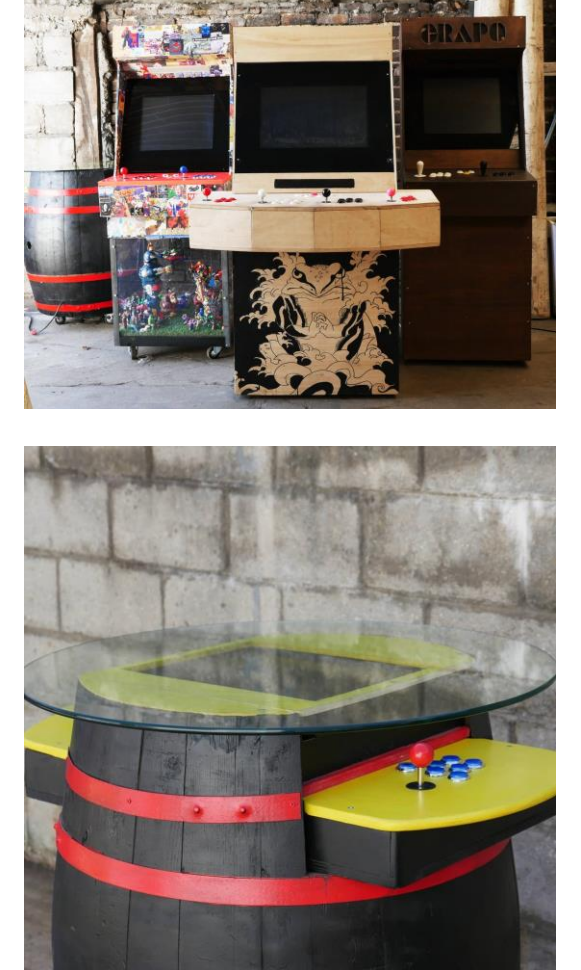

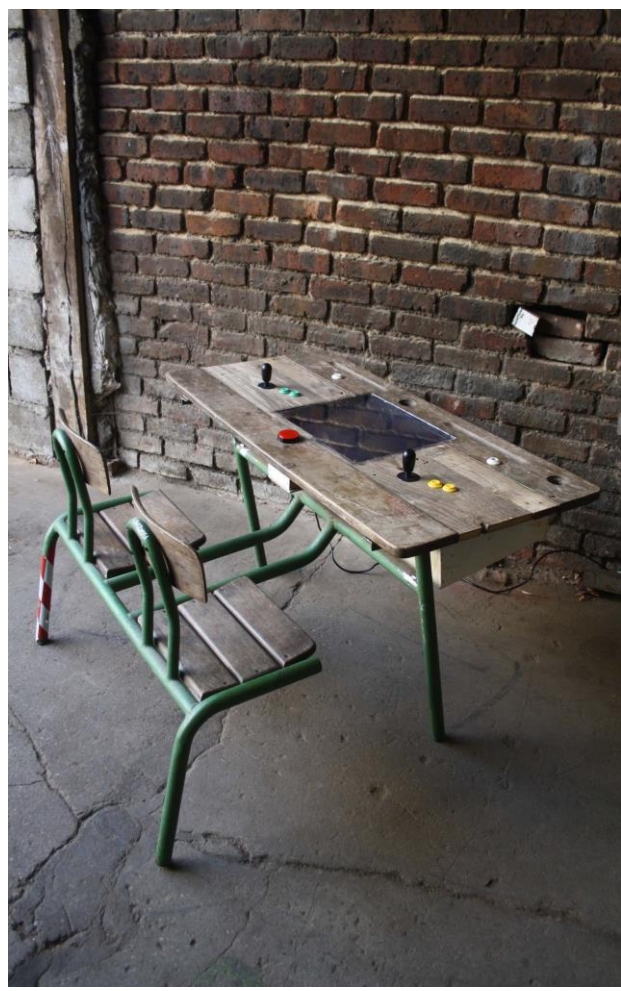

• Exemples de bornes d'arcade réalisées par Med-Arcade

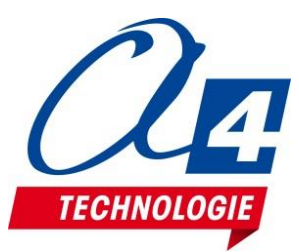

#### **Présentation du dossier technique**

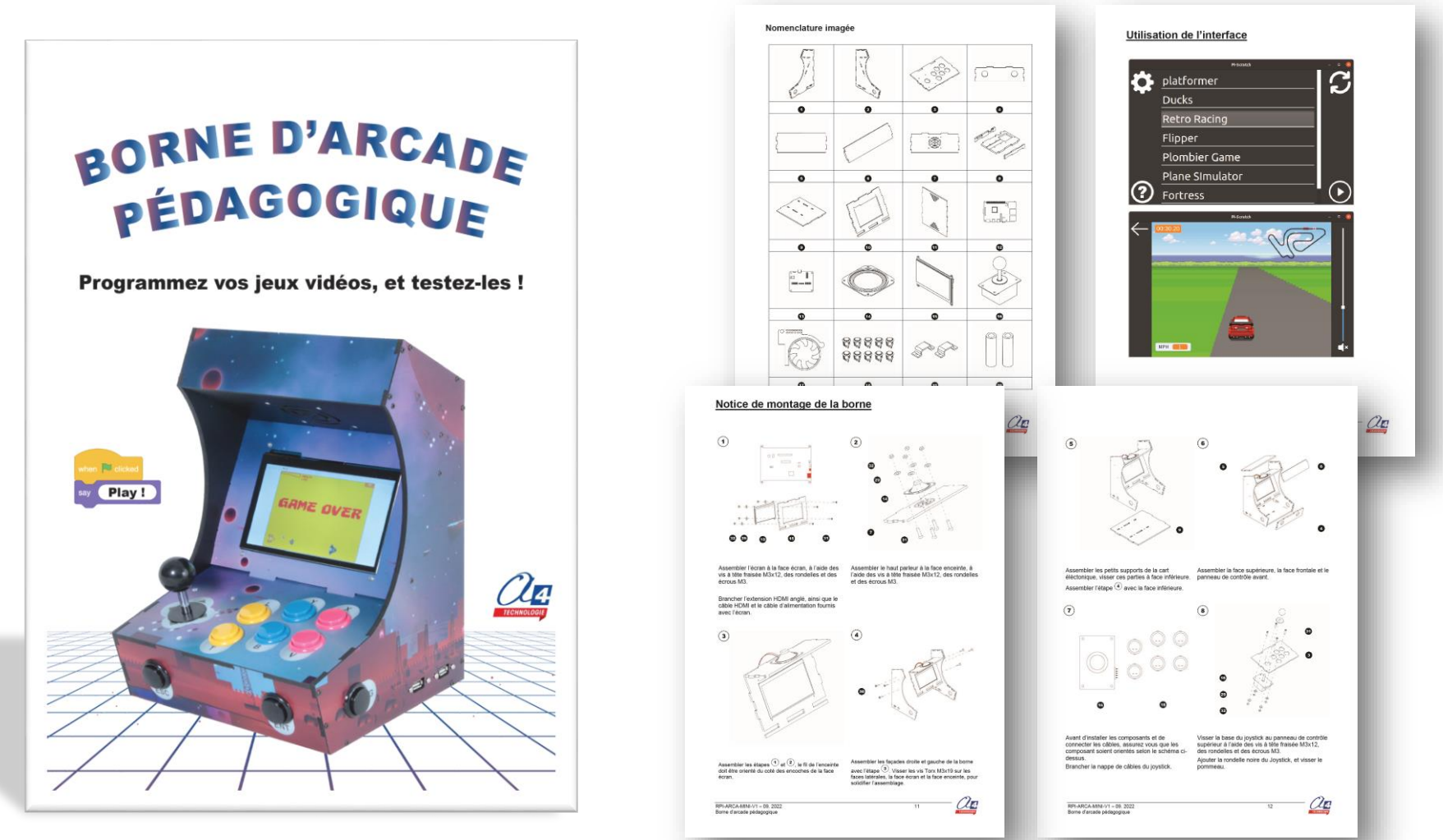

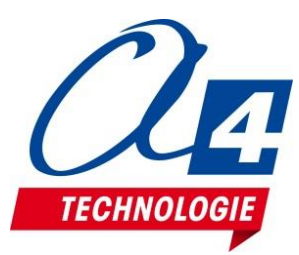

#### **Interface de l'application embarquée**

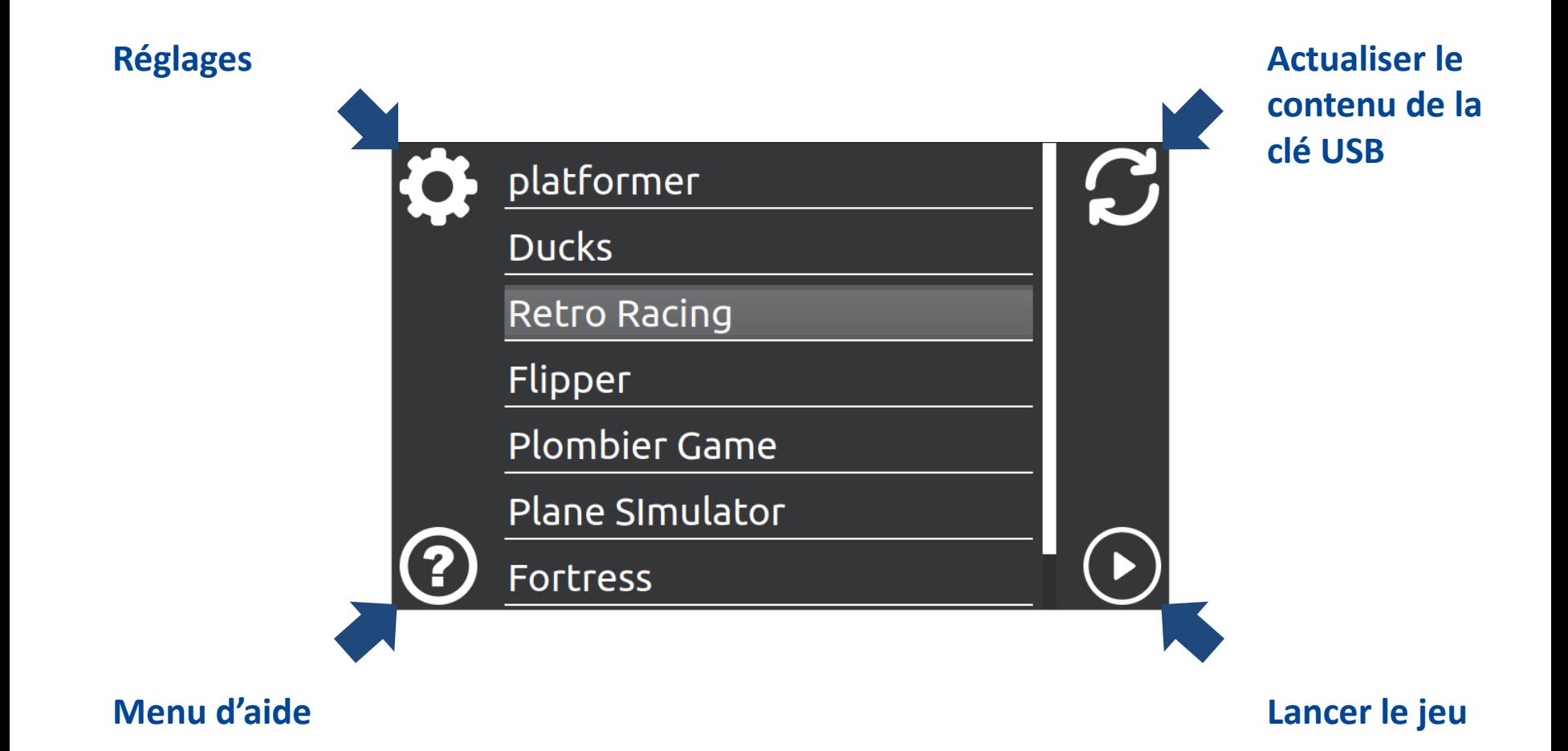

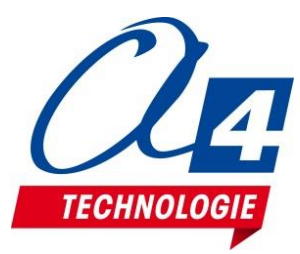

#### **Interface de l'application embarquée**

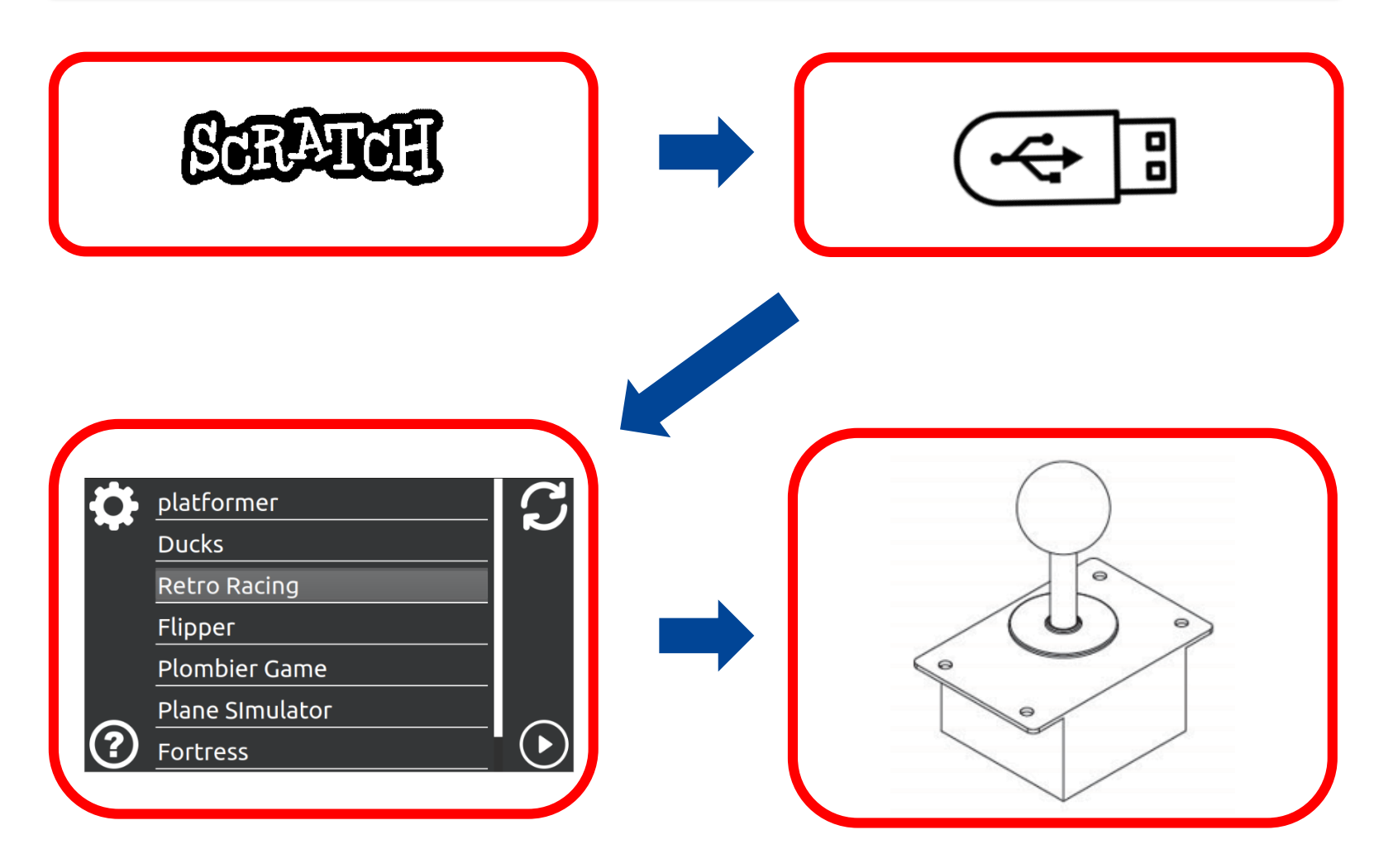

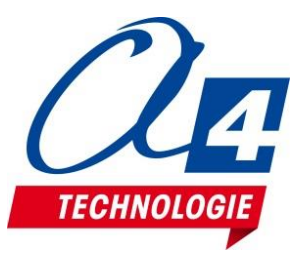

#### **Transférer un jeu dans la borne d'arcade**

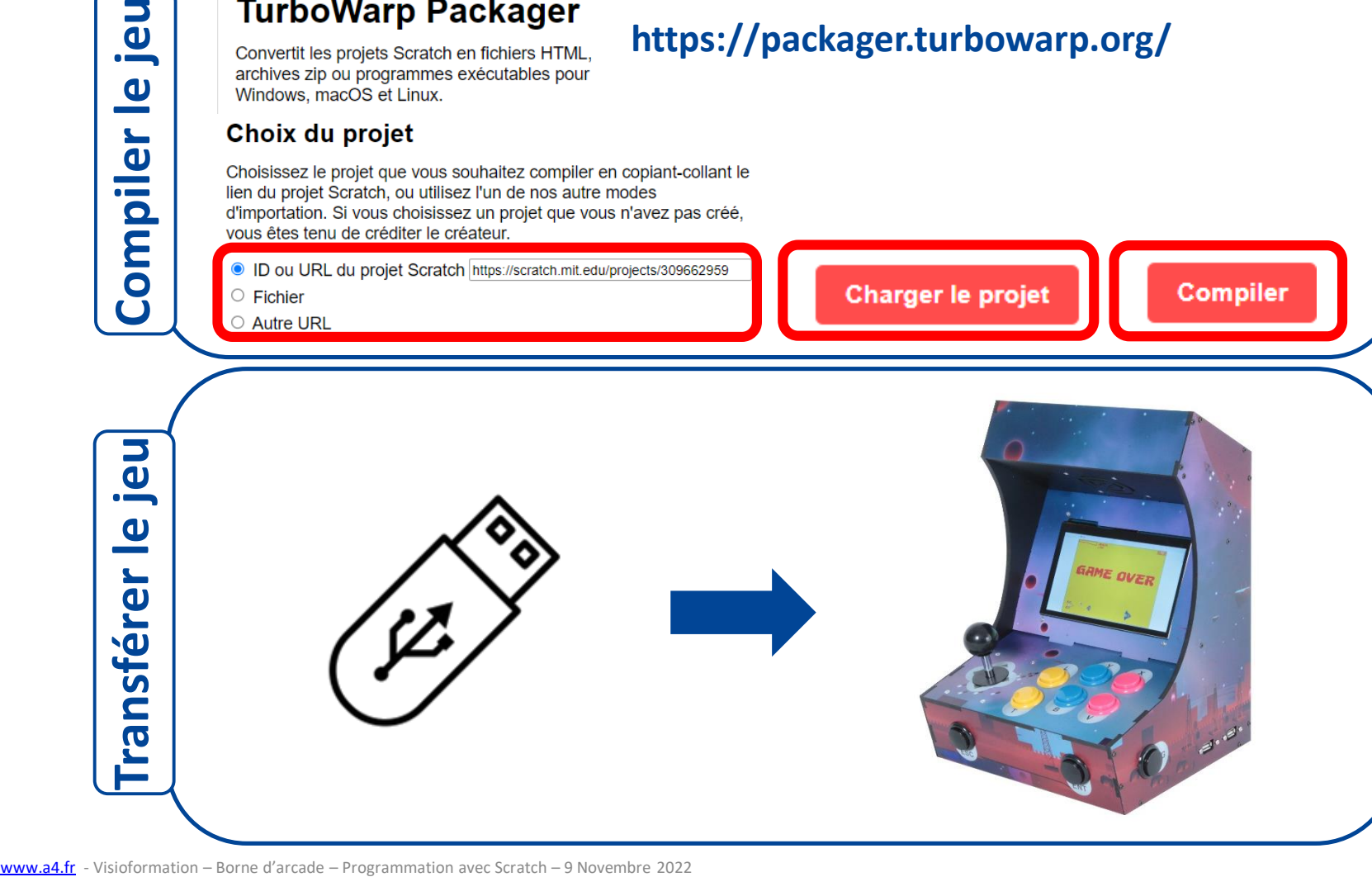

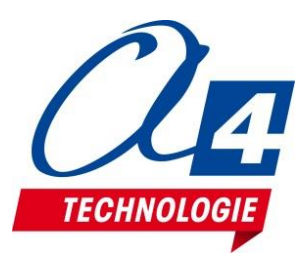

# **Exploiter la Scène de Scratch, Créer des jeux, interagir avec une interface physique**

- La Scène de Scratch est un **élément puissant d'affichage** qui peut aussi interagir avec un programme embarqué dans un matériel
- Au-delà de sa programmation, la Scène de Scratch permet de travailler sur le **design et l'ergonomie** d'une **interface utilisateur**
- Scratch permet de décomposer une tâche complexe en tâches simples et favorise la **collaboration** sur un **projet** commun
- Les élèves endossent plusieurs rôles, de concepteurs, créateurs et testeurs

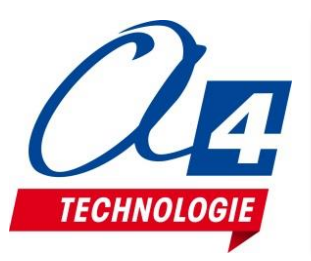

#### **L'outil Scratch**

#### <https://scratch.mit.edu/>

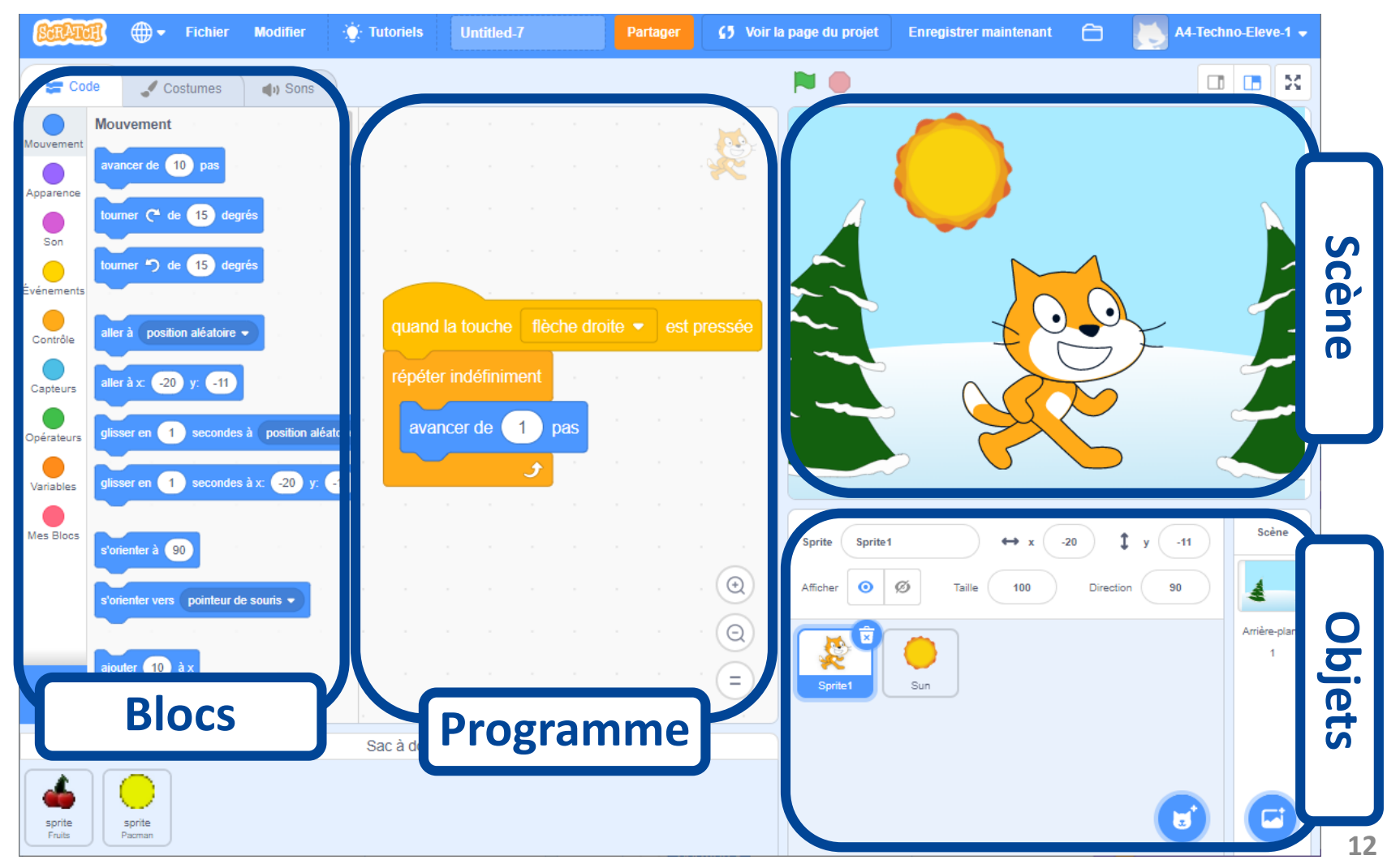

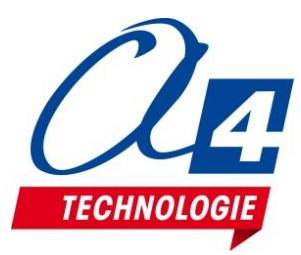

#### **Avantages de Scratch pour créer des jeux Bibliothèque de projets**

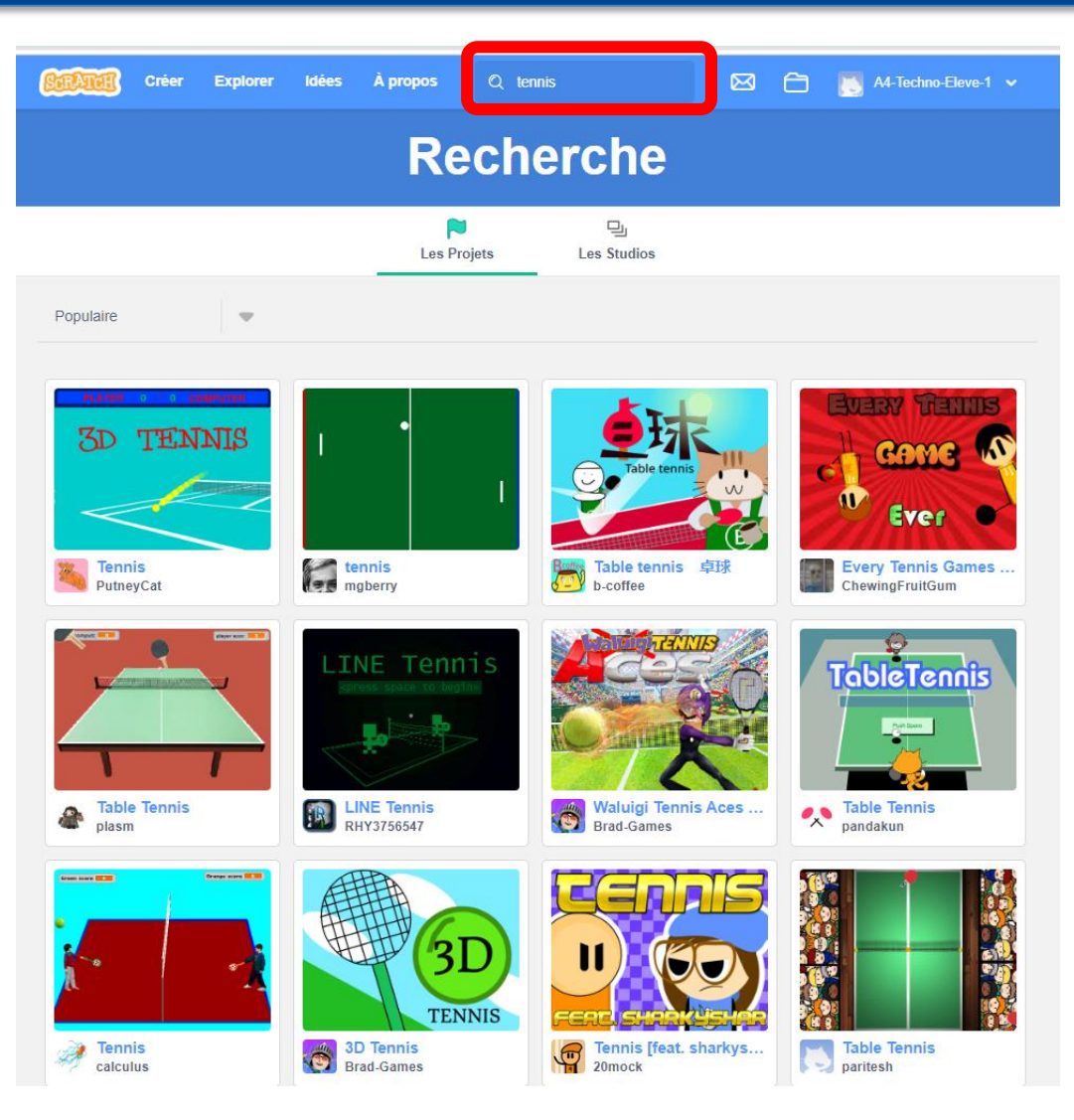

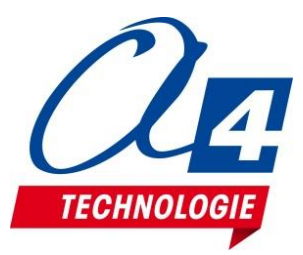

#### **Avantages de Scratch pour créer des jeux En collaboration**

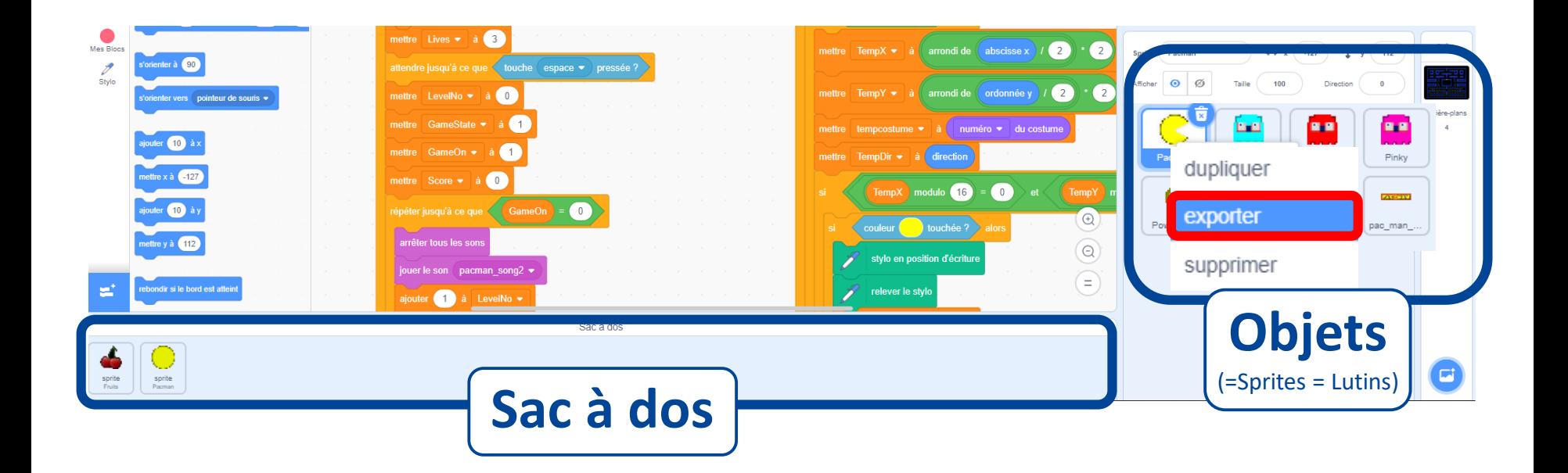

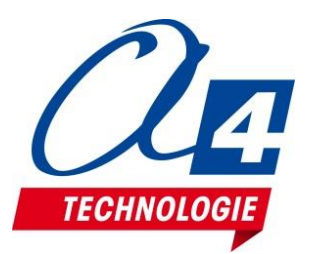

### **Partir d'un jeu existant, l'adapter à la borne d'arcade**

#### https://scratch.mit.edu/projects/739923141/

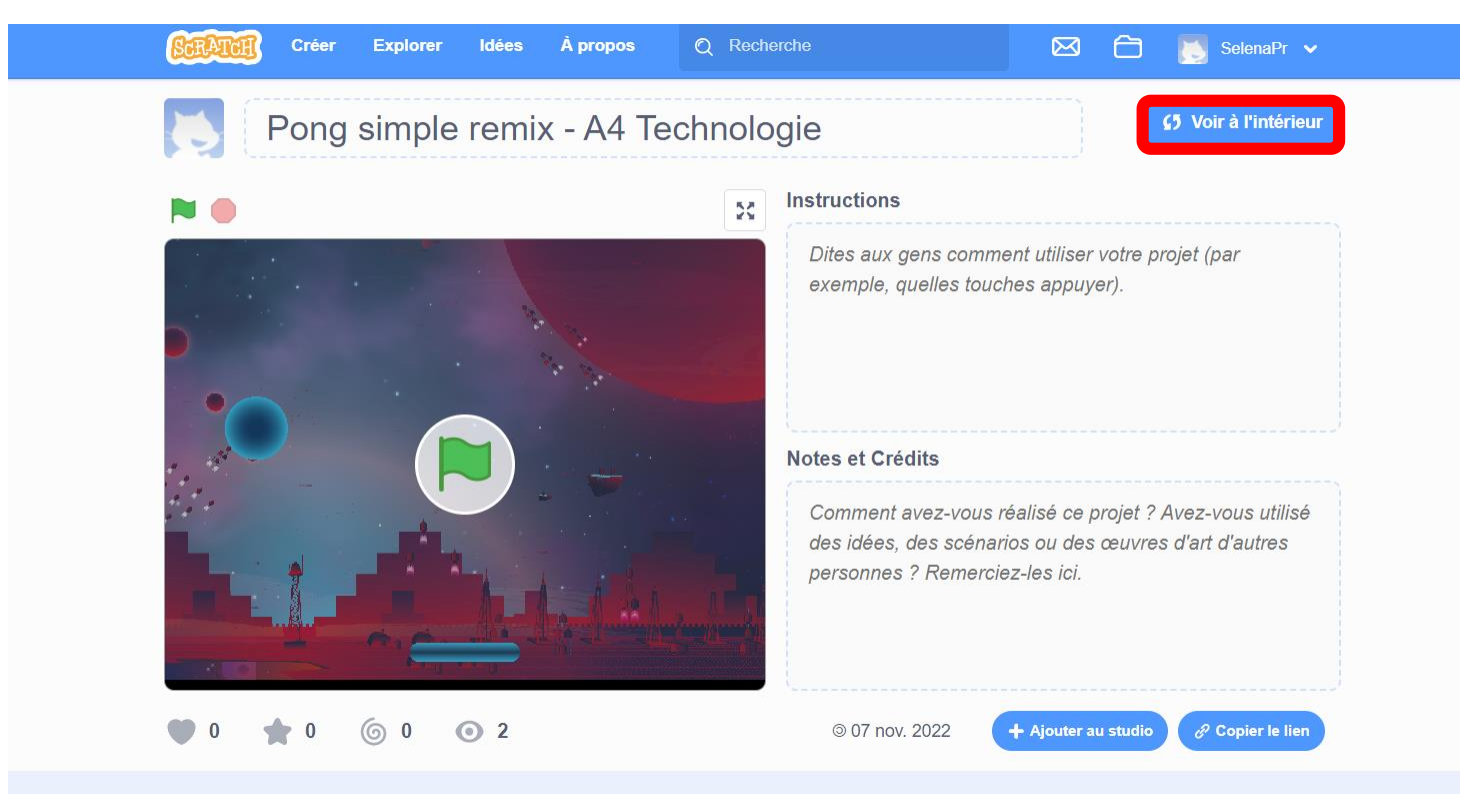

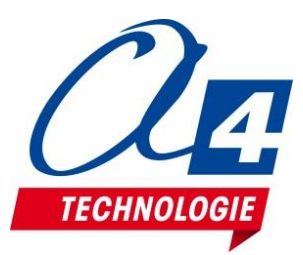

**Correspondance des touches du clavier avec celles de la borne d'arcade**

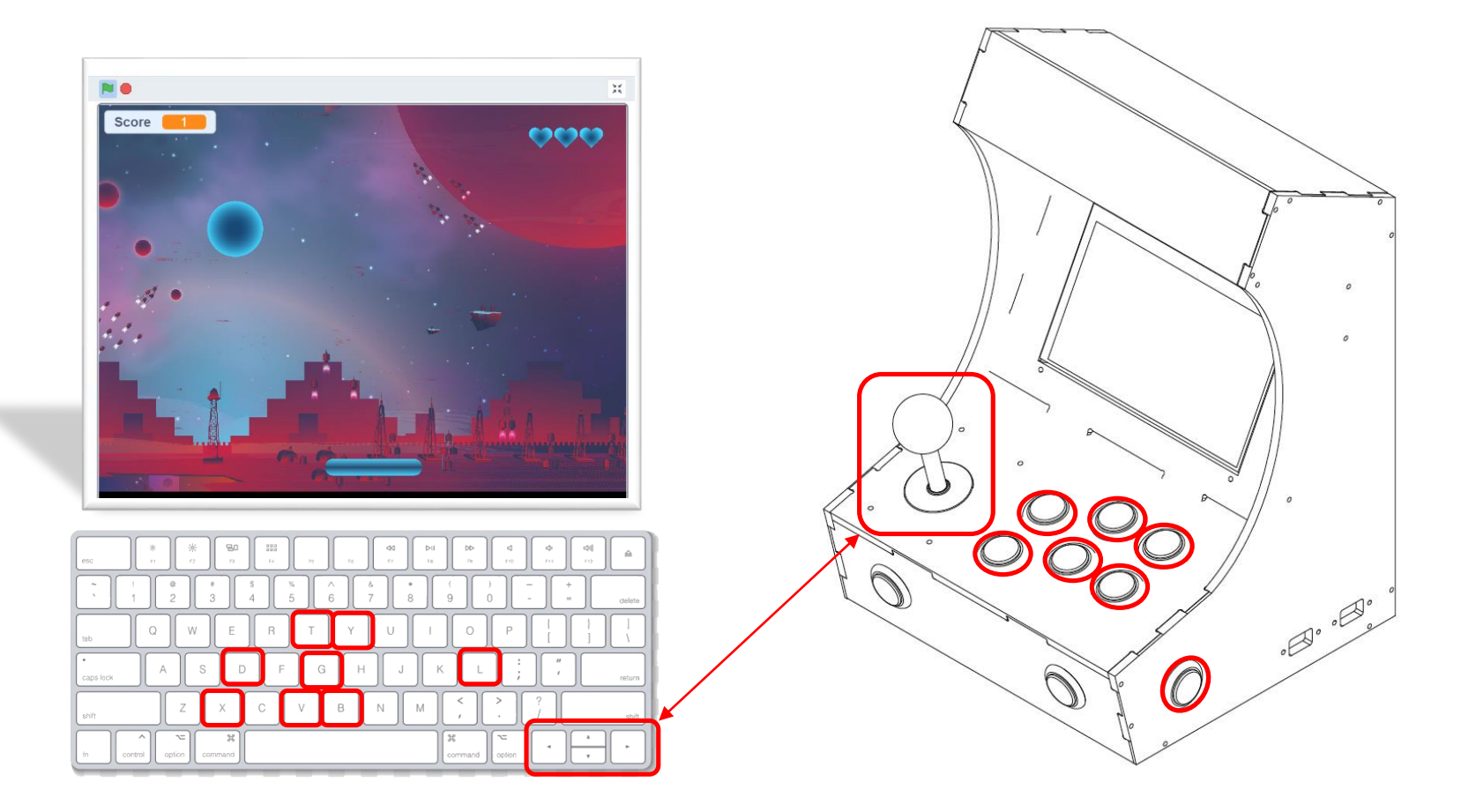

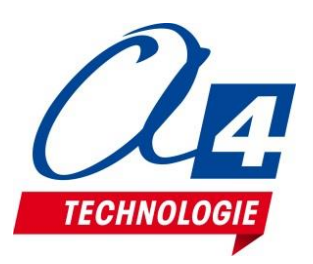

#### **Partir d'un jeu existant et l'adapter à la borne d'arcade**

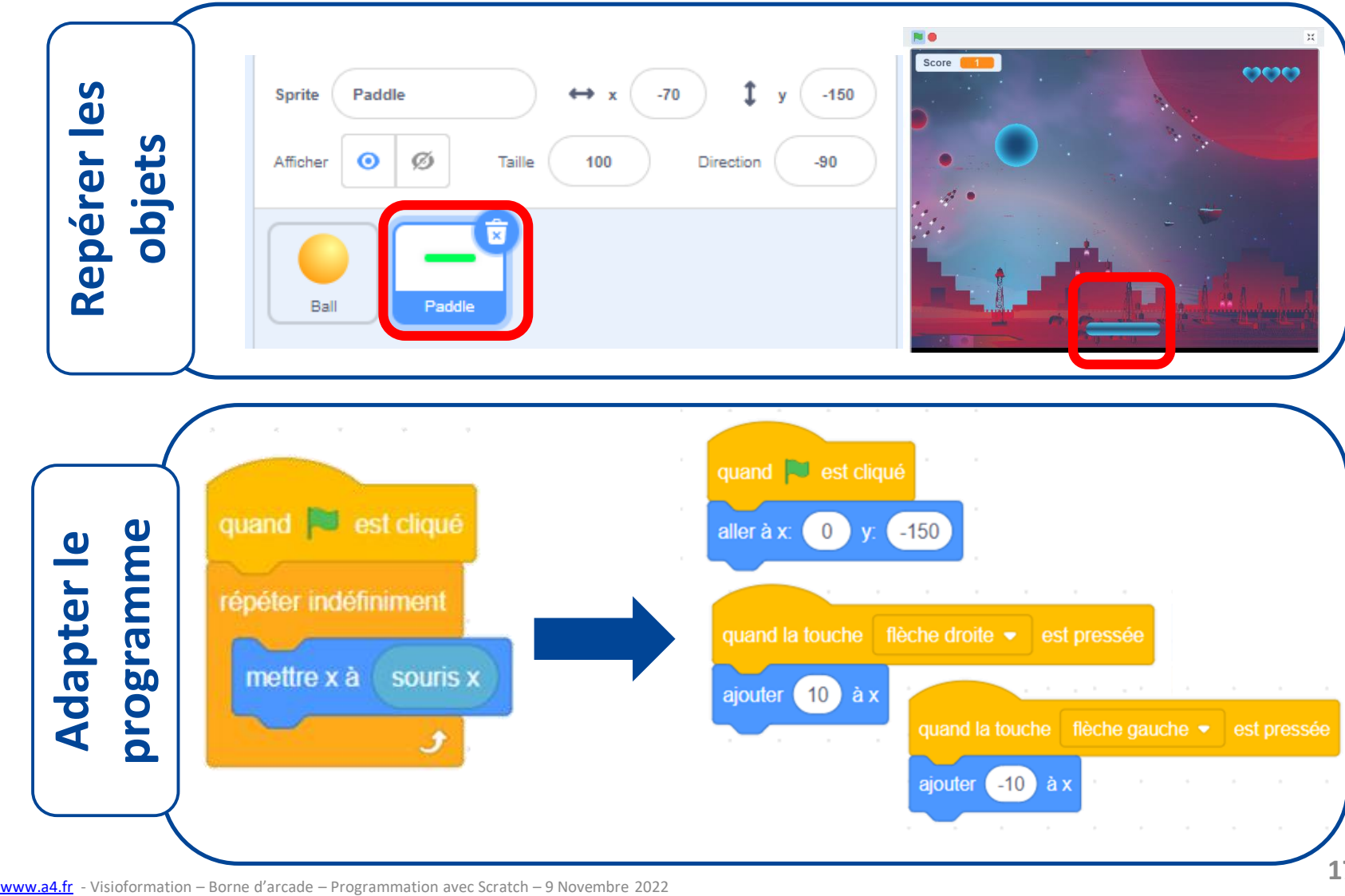

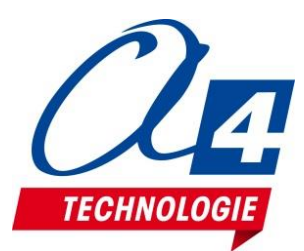

**Concevoir un jeu de A à Z** De l'idée au cahier des charges

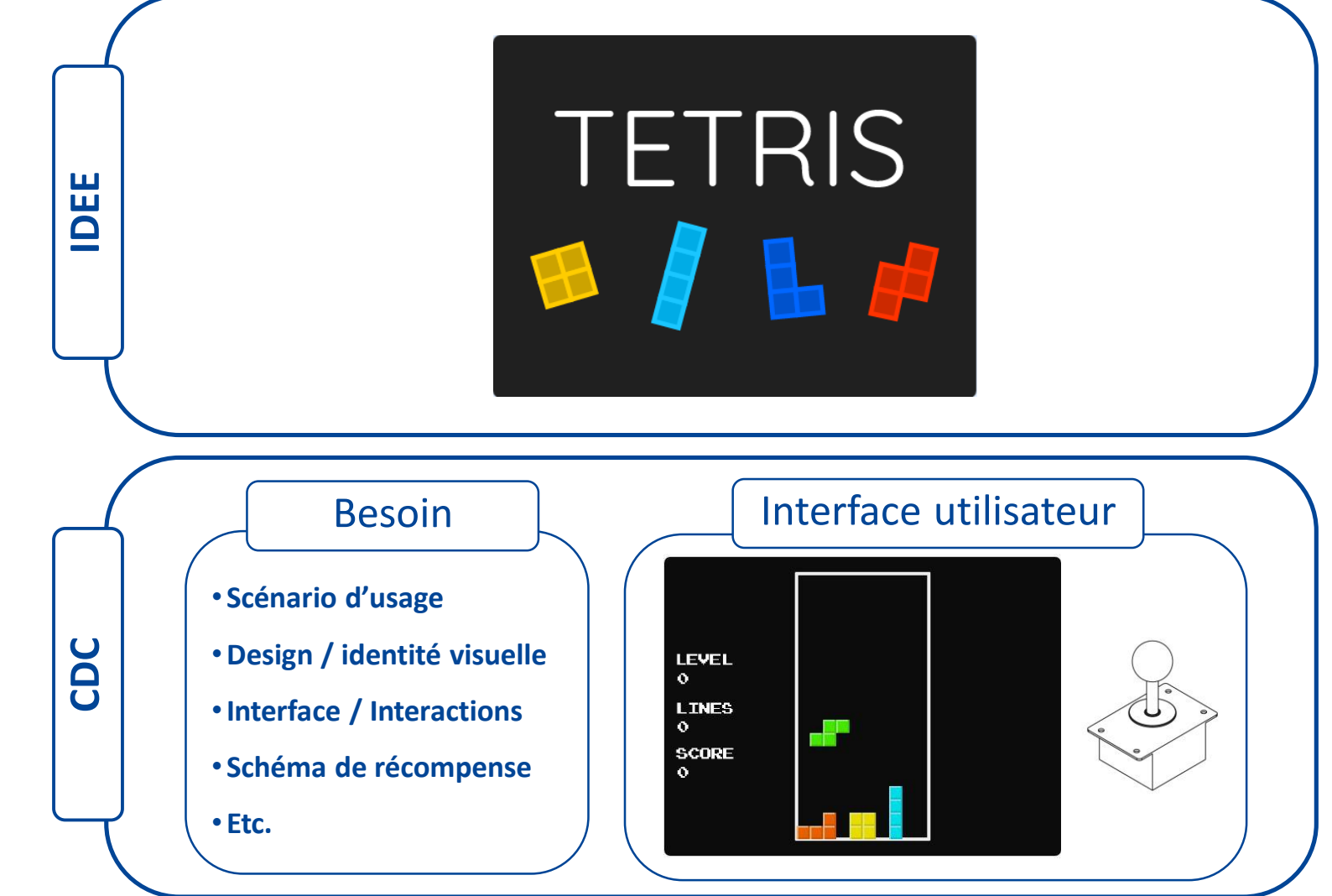

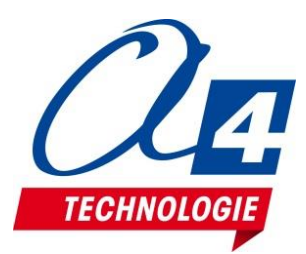

#### **Concevoir un jeu de A à Z** Phase de conception dans Scratch

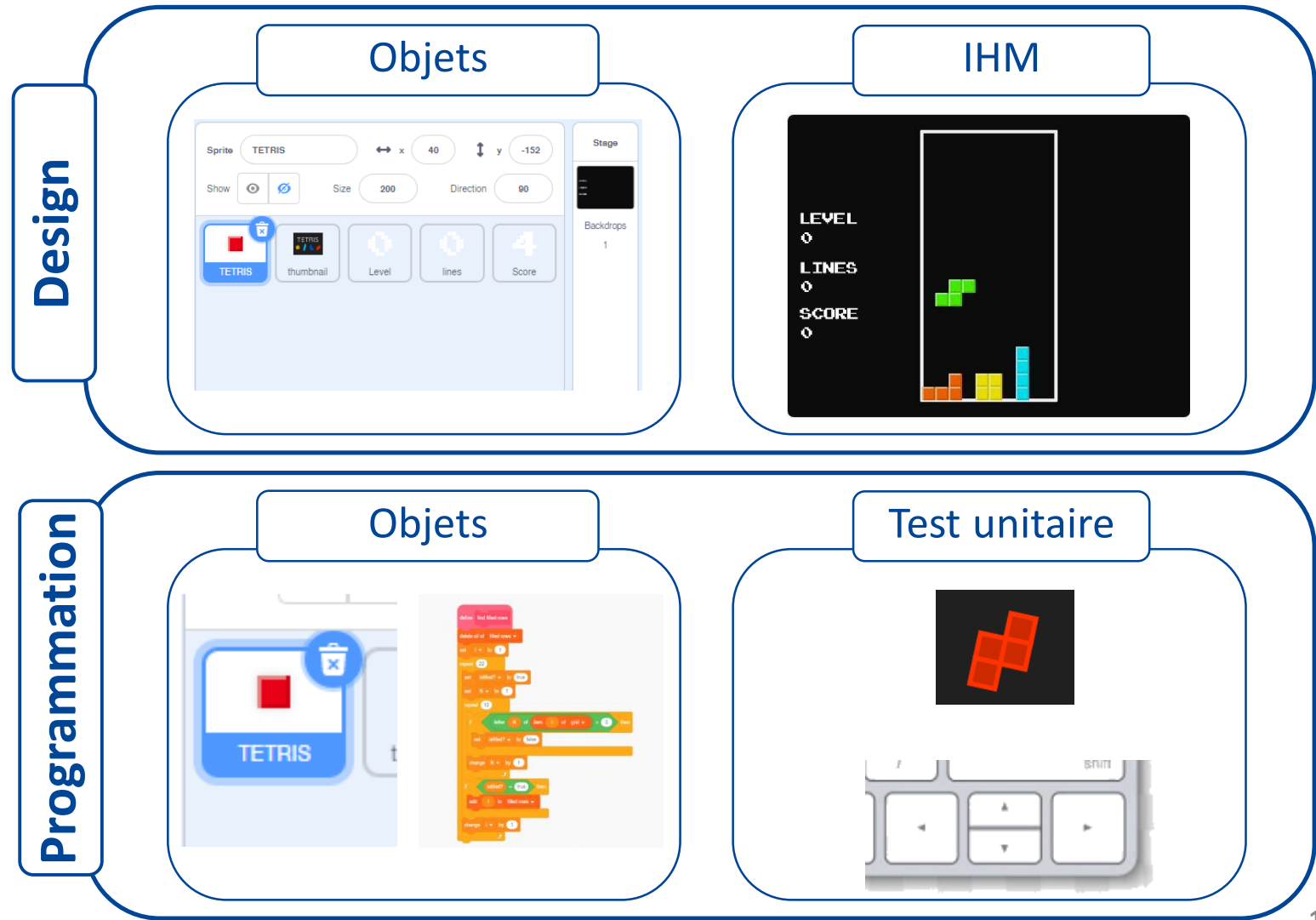

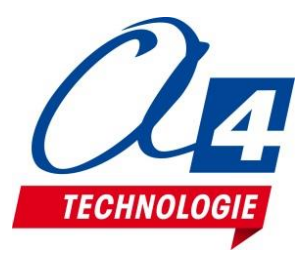

**Concevoir un jeu de A à Z** Phase de mise au point / Tests

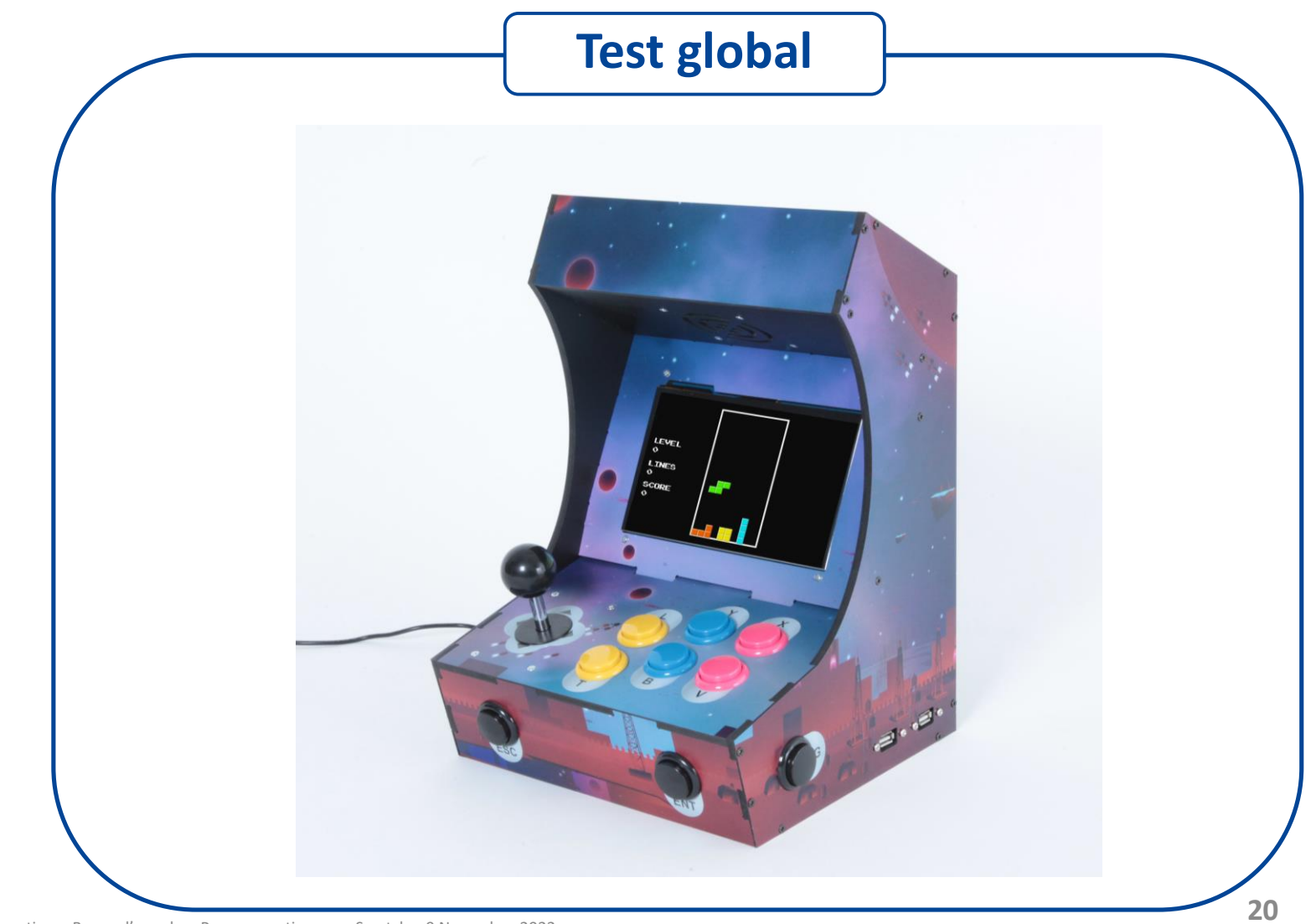

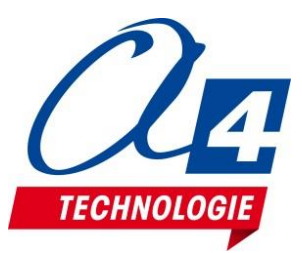

#### **Ressources Créer un jeu avec Scratch**

**Conception de jeux d'arcade classique pas à pas** – Professeur Scratch <https://www.professeurscratch.fr/> <https://www.youtube.com/channel/UC0F76JJhiI-PviNREShiFVg/>

**Conception du jeu Scratch** – Coursinfo <https://www.coursinfo.fr/je-programme/je-programme-en-scratch/jeux-de-pong-avec-scratch/>

**Démarche de projet groupe : création d'un jeu vidéo** - Mme BRIEZ M. Professeur de Technologie collège [https://technobriez.fr/?page\\_id=4376](https://technobriez.fr/?page_id=4376) [https://technobriez.fr/wp-content/uploads/2021/02/Fiche-Jeu-Video2D-](https://technobriez.fr/wp-content/uploads/2021/02/Fiche-Jeu-Video2D-VsysML.pdf)**VsysML**.pdf

**Comment travailler à plusieurs sur un fichier Scratch ?** – Technopujades <https://www.youtube.com/watch?v=bcda0Sd-U6M>

**Borne Arcade / BarTop - Partie ½** - Technopujades <https://www.youtube.com/watch?v=Z8C4pGnK5Q4>

**Borne d'arcade pédagogique Documentation technique, guide d'utilisation sur [www.a4.fr](http://www.a4.fr/)** 8

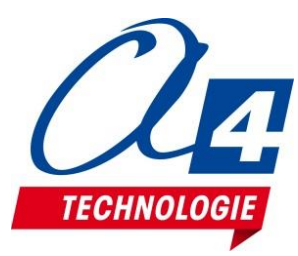

#### **Ressources Outils de dessin et de collaboration**

#### **Dessin vectoriel – Inkscape** <https://inkscape.org/fr/>

**Conception graphique et retouche d'image** – GIMP <https://www.gimp.org/downloads/>

**Outil de dessin en ligne gratuit - Editor method** <https://editor.method.ac/>

**Outil de dessin en ligne à reconnaissance de forme - Autodraw** <https://www.autodraw.com/>

**Outil de planification et de collaboration** - Trello <https://www.trello.com/>

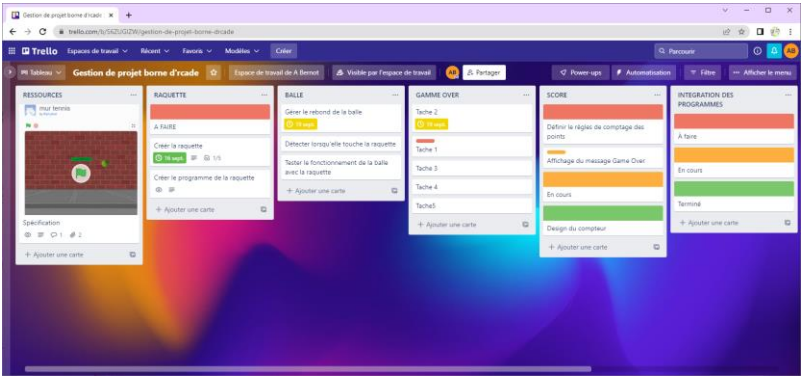

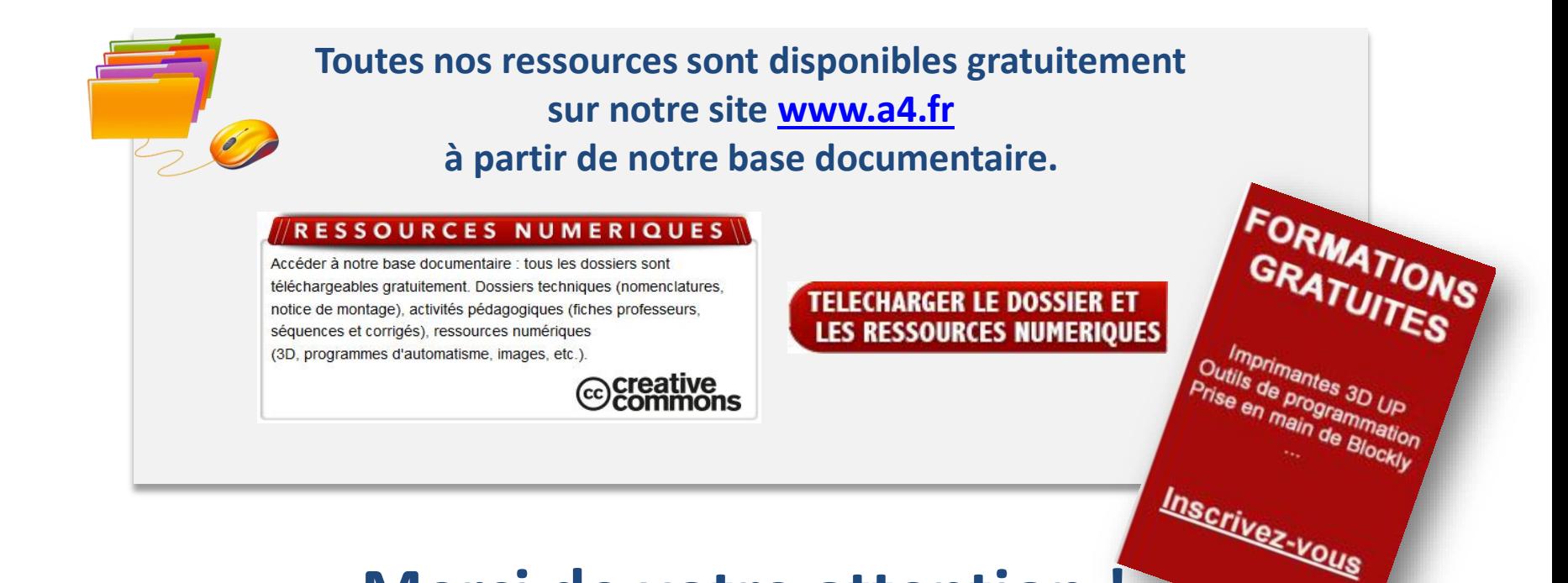

# **Merci de votre attentio[n !](http://www.a4.fr/formations/)**

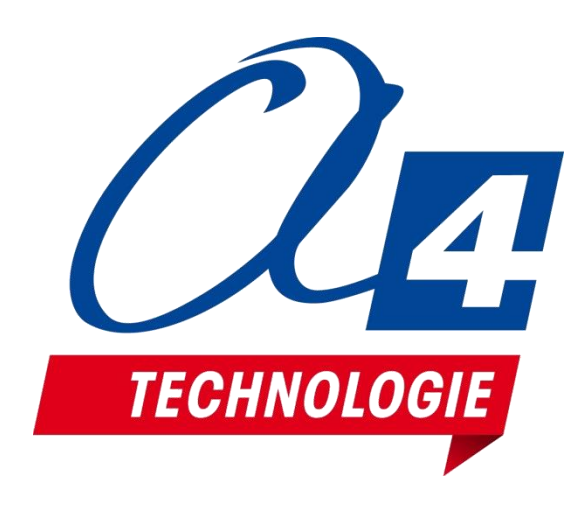

# **Avez-vous des questions ?**